1. Zaprojektuj okno aplikacji jak poniżej.

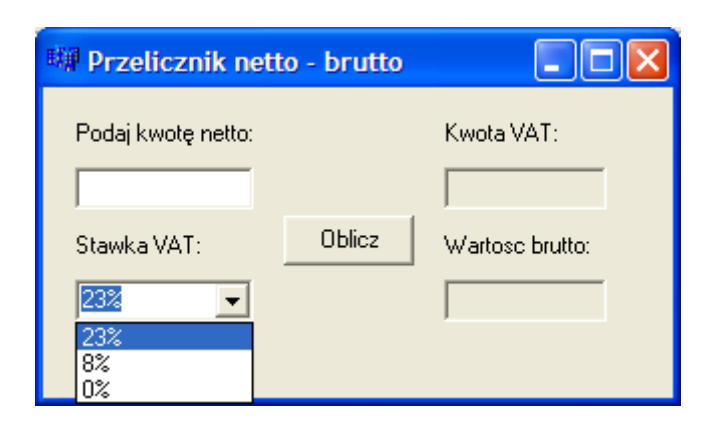

2. Po wpisaniu kwoty netto ma zostać obliczona kwota podatku VAT oraz wartość brutto wg wzorów:

```
kwota_vat = netto * stawka_vat 
brutto = netto *(1 + stawka\; vat)
```
## Informacje pomocnicze:

1. Dla każdego pola należy zadeklarować zmienną typu float (w tym przypadku: netto, stawka\_vat, kwota\_vat, brutto). Deklarację należy umieścić w pliku nagłówkowym w sekcji private.

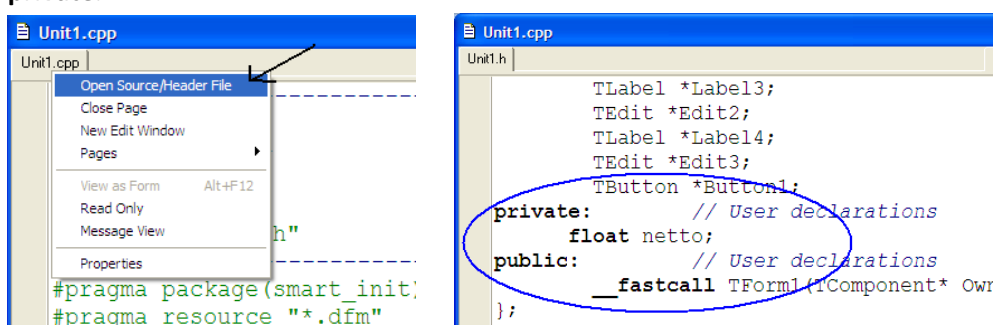

- 2. Obliczenia mają wykonywać się po wciśnięciu przycisku Oblicz, zatem należy dwukrotnie kliknąć ten przycisk i wpisać kod w wyznaczonym miejscu.
- 3. Kod programu należy zapisać w następującej kolejności:
	- a. Odczytanie wartości z pól wejściowych
	- b. Obliczenie wyniku
	- c. Wpisanie wyniku do pól wyjściowych
- 4. Odczytywanie wartości z pola tekstowego o nazwie Edit1: netto = Edit1->Text.ToDouble();
- 5. Odczytywanie wartości z listy rozwijalnej (ComboBox): if (ComboBox1->Text = "23%") stawka\_vat = 0.23;
- 6. Wpisanie wyniku do pola tekstowego Edit2: Edit2->Text = String(kwota\_vat);